# **TARTALOM**

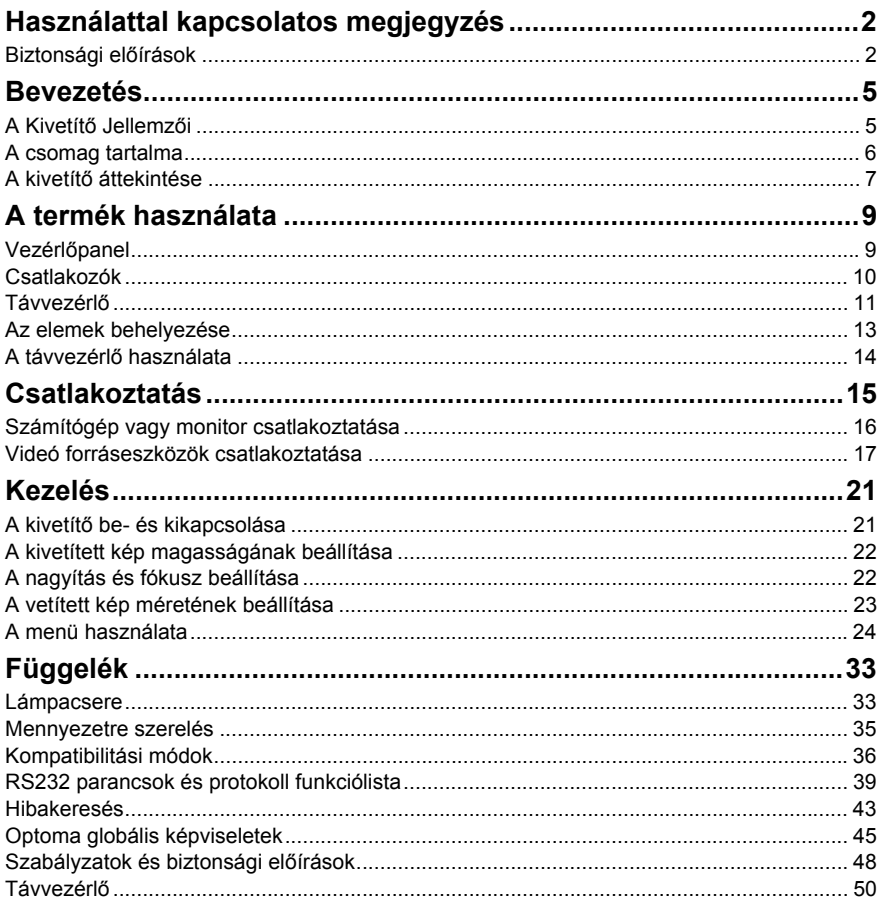

## <span id="page-1-0"></span>**Használattal kapcsolatos megjegyzés**

## <span id="page-1-1"></span>**Biztonsági előírások**

Kérjük, olvassa el a teljes használati utasítást, mielőtt működtetné a kivetítőt és őrizze meg a jövőben történő hivatkozás céljából.

- 1. Olvassa el az utasításokat A készülék használata előtt olvassa el az összes biztonsági és kezelési utasítást.
- 2. Megjegyzések és figyelmeztetések A használati utasításban szereplő megjegyzéseket és figyelmeztetéseket be kell tartani.
- 3. Tisztítás Tisztítás előtt húzza ki a kivetítő hálózati csatlakozóját a

dugaszolóaljzatból. A kivetítő burkolatának tisztításához nedves törlőkendőt használjon. Ne használjon folyékony vagy aeroszolos tisztítószert.

4. Tartozékok

Ne helyezze ezt a terméket labilis kocsira, állványra vagy asztalra. A termék leeshet, és súlyosan károsodhat.

Tárolja a (kivetítő, kiegészítők és opcionális alkatrészek) műanyag csomagoló anyagait gyermekektől távol, mivel az ilyen zacskók fulladásos halált okozhatnak. Különösen kisgyermekek környezetében ügyeljen erre.

5. Szellőzés

A kivetítőn (beszívó és kifúvó) szellőző nyílások vannak a friss levegő belépéséhez, illetve a forró levegő távozásához. Ne takarja le e nyílásokat vagy helyezzen tárgyakat a közelükbe, mert ellenkező esetben felhevülhet a készülék, ami a kép romlását, illetve a kivetítő rongálódását okozhatja.

6. Áramforrások

A készülék bekapcsolása előtt ellenőrizze, hogy a helyi hálózati feszültség megegyezik-e annak tápfeszültségével.

7. Szerviz

Ne kísérelje meg saját maga megjavítani a kivetítőt. Bízza az összes javítást képzett szakemberre.

8. Cserealkatrészek

Ha ki kell cserélni egy alkatrészt, győződjék meg arról, hogy a gyártó által javasolt cserealkatrészt használnak. A nem megfelelő cserealkatrész tüzet és áramütést okozhat, és egyéb veszélyhelyzetet is teremthet.

9. Nedvesség lecsapódás Soha ne működtesse a kivetítőt, miután hideg helyről hirtelen meleg helyre vitte. Ha a kivetítőt ilyen hőmérséklet-ingadozásnak teszik ki, pára csapódhat le a vetítőlencsén és a fontos belső alkatrészeken. Ahhoz, hogy megelőzze a készülék esetleges rongálódását, ne használja a kivetítőt legalább 2 órán át, ha hirtelen hőmérsékletingadozásnak lett kitéve.

## **A váltóáramú tápkábellel kapcsolatos megjegyzések**

A váltóáramú tápkábelnek meg kell felelnie a használat országában érvényben levő előírásoknak. A váltóáramú dugó típusát az alábbi ábrával vesse össze, meggyőződve arról, hogy megfelelő váltóáramú tápkábelt használ. Amennyiben a váltóáramú tápkábel nem felel meg a váltóáramú aljzatnak, forduljon a márkakereskedőhöz. A kivetítő váltóáramú tápkábele földelt váltóáramú dugóval rendelkezik. Győződjön meg arról, hogy a dugó illeszkedik az aljzatba. Ne hatástalanítsa a földelt dugó földelését. Erősen javasoljuk, hogy a videó forráseszköz is föltelt váltóáramú dugóval rendelkezzen, hogy megelőzze a feszültségingadozás okozta jelinterferenciát.

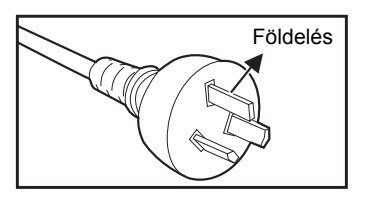

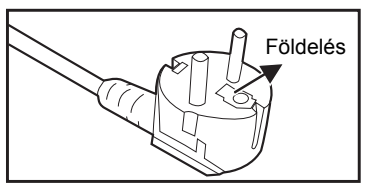

Kontinentális Európa

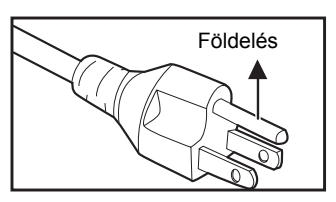

Ausztrália és Kína Egyesült Államok és Kanada

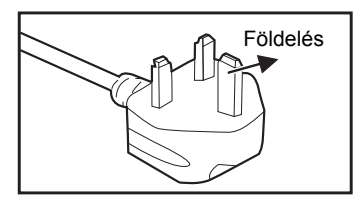

Nagy-Britannia

# <span id="page-4-0"></span>**Bevezetés**

## <span id="page-4-1"></span>**A Kivetítő Jellemzői**

A kivetítő megbízhatósága és könnyű használhatósága a nagy teljesítményű kivetítő optika és a felhasználóközpontú kialakítás ötvözésének eredménye. A kivetítő jellemzői a következők:

- A Texas Instruments egylapkás 0,55" DLP<sup>®</sup> technológiája
- SVGA (800 x 600 képpont)
- $\blacksquare$  XGA (1024 x 768 képpont)
- Macintosh<sup>®</sup> számítógépekkel való kompatibilitás
- NTSC, PAL, SECAM és HDTV adásrendszerekkel való kompatibilitás
- D-Sub 15 érintkezős aljzat az analóg videó csatlakozási lehetőségekhez
- Felhasználóbarát, többnyelvű, képernyőn megjelenő kijelzés
- Speciális elektronikus trapéztorzítás korrekció
- RS-232 csatlakozó soros vezérléshez

- *A kézikönyvben szereplő műszaki információk előzetes értesítés nélkül megváltoztathatók.*
- *A kiadványt tilos részben vagy egészében sokszorosítani, átadni vagy másolni előzetes, írásbeli engedély nélkül.*

## <span id="page-5-0"></span>**A csomag tartalma**

Csomagolja ki a kivetítőt, és győződjön meg arról, hogy a következő tartozékok megtalálhatók a dobozban:

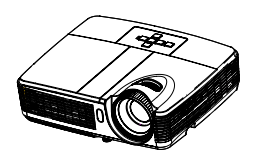

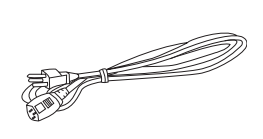

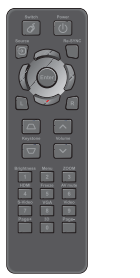

**Kivetítő Váltóáramú (AC) tápkábel Távvezérlő (IR) és elemek (AAA \*2 db)**

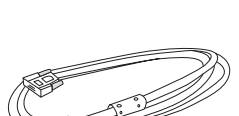

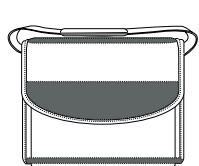

**VGA-kábel (D-SUB–D-SUB)**

**Hordtáska (opcionális egyes modelleken)**

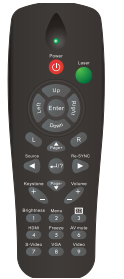

**Távvezérlő (IR) és elemek (AAA \*2 db) egyes térségekben**

**Dokumentáció: Használati utasítás Garanciakártya Gyors üzembe helyezési kártya WEEE kártya (EMEA-országok számára)**

- *Az Európai garanciális információkért látogasson el a www.optomaeurope.com oldalra.*
- *Az egyes országokban eltérő alkalmazások miatt a kiegészítők is eltérők lehetnek.*
- *Amennyiben a fenti tételek közül bármelyik hiányozna vagy sérültnek tűnik, vagy a készülék nem működik, azonnal lépjen kapcsolatba a forgalmazóval.*
- *Őrizze meg az eredeti szállítókartont és csomagolóanyagokat, mivel hasznosak lehetnek a készülék későbbi szállítása alkalmával. A lehető legnagyobb védelem érdekében az eredeti gyári csomagolás szerint csomagolja vissza a készüléket.*

## <span id="page-6-0"></span>**A kivetítő áttekintése**

# **Elölnézet** 1 2 3 4 5 9 8 7 6 4

- **D** Első infravörös távérzékelő **o** Vezérlőpult
- **a** Állítható láb
- · Vetítőobjektív
- **e** Hangszóró
- **a** Szellőző nyílások
- 
- **a** Zoom gyűrű
- **e** Fókusz-beállító gyűrű
- $\odot$  Lámparekesz fedele

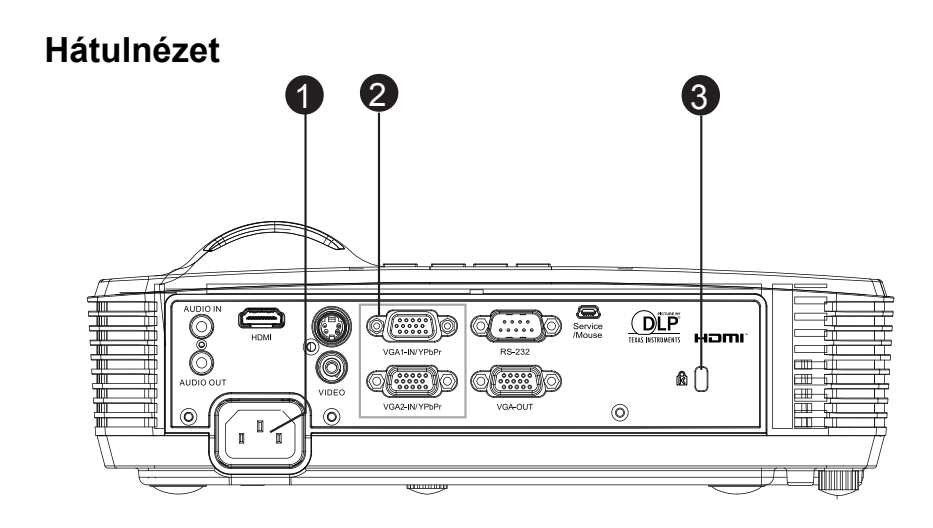

- **o** Tápfeszültség aljzat
- Csatlakozó aljzatok (a HDMI csak bizonyos modelleken áll rendelkezésre) 2
- **3** Kensington zár

## **Alulnézet**

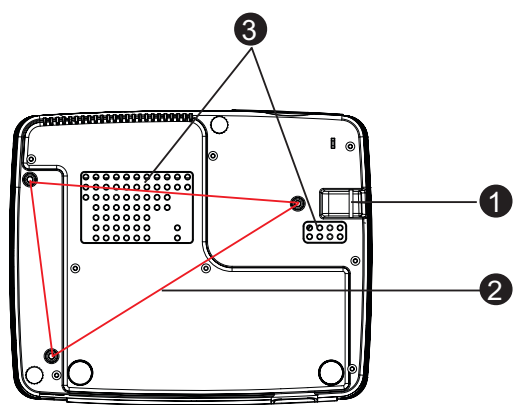

- **a** Biztonsági rúd
- **2** Lyukak mennyezetre szereléshez
- **3** Szellőző nyílások

- *A kivetítő mennyezetre szerelő konzollal is használható. A csomag nem tartalmazza a mennyezetre szerelő konzolt.*
- *A kivetítő mennyezetre szerelésével kapcsolatos információkért vegye fel a kapcsolatot a kereskedővel*

# <span id="page-8-0"></span>**A termék használata**

## <span id="page-8-1"></span>**Vezérlőpanel**

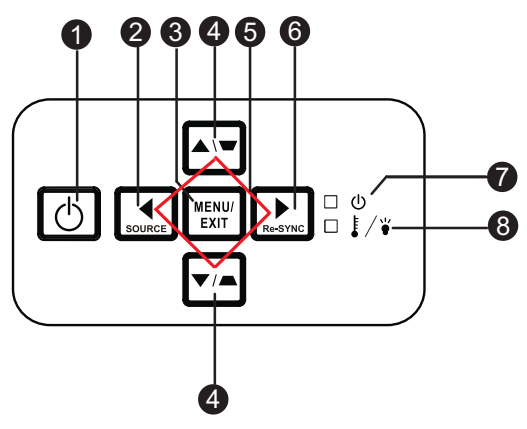

#### **0** ⊕Tápfeszültség

Be-, illetve kikapcsolja a kivetítőt

#### **FORRÁS** 2

A bemeneti jelek közötti váltáshoz való.

#### **MENU/EXIT** 3

A képernyőmenük megjelenítése vagy bezárása.

#### **⊕ Trapéztorzítás (▼/▲)**

A ferde szögű vetítésből adódóan torzult kép kézi korrigálása.

#### **Négyirányú gombok** 5

A négy iránygomb segítségével választhat az elemek között, illetve módosíthatja a választást.

#### **Újraszinkr.** 6

Automatikusan a bemeneti jelforráshoz szinkronizálja a kivetítőt.

- **POWER**(Bekapcsolt állapotot jelző LED) Lásd: "A LED kijelző üzenetei".
- **3 TEMP/LAMP** (Hőmérsékletkijelző/Lámpa LED) Lásd: "A LED kijelző üzenetei".

## <span id="page-9-0"></span>**Csatlakozók**

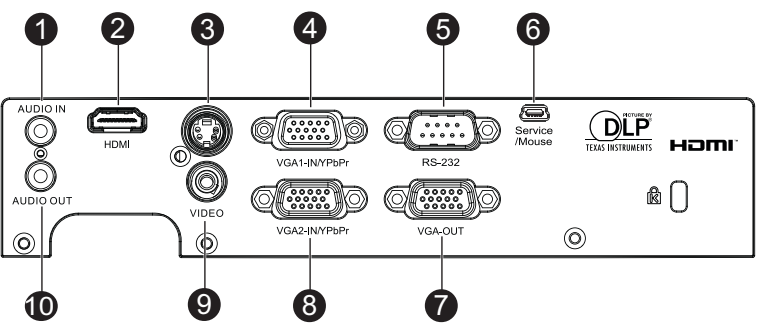

#### **AUDIO IN** 1

Csatlakoztassa a videokészülék vagy számítógép audió kimenetét ehhez a csatlakozóhoz.

#### **HDMI (a HDMI csak bizonyos modelleken áll rendelkezésre)** 2

Csatlakoztassa a videokészülék HDMI kimenetét ehhez a csatlakozóhoz.

#### **S-VIDEO** 3

Csatlakoztassa a videokészülék S-Video kimenetét ehhez a csatlakozóhoz.

#### **VGA1-IN/YPbPr** 4

Csatlakoztassa a képbemeneti jelet (analóg RGB vagy komponens) ehhez az aljzathoz.

#### **RS-232** 5

A kivetítő számítógépről történő működtetése esetén csatlakoztassa a vezérlő számítógép RS-232C aljzatához.

#### **Service/Mouse** 6

Ez a csatlakozó firmware-frissítéshez és egérfunkció-támogatáshoz való.

#### **VGA OUT** 7

Csatlakoztatás számítógépes kijelzőhöz stb.

#### **VGA2-IN/YPbPr** 8

Csatlakoztassa a képbemeneti jelet (analóg RGB vagy komponens) ehhez az aljzathoz.

#### **VIDEO** 9

Csatlakoztassa a videokészülék kompozit kimenetét ehhez a csatlakozóhoz.

#### **AUDIO OUT** 10

Csatlakoztassa a hangsugárzóhoz vagy más audió bemeneti készülékhez.

## <span id="page-10-0"></span>**Távvezérlő**

#### **0** Váltás

Váltás egér módra, ha a képernyőmenü elemei túl közel vannak egymáshoz.

**Forrás** 2

A bemeneti jelek közötti váltáshoz való.

- **Négyirányú gombok** 3 A négy iránygomb segítségével választhat az elemek között, illetve módosíthatia a választást.
- **9 Bal egér**

A bal egérgomb funkcióját hajtja végre aktív egér módban.

## **∋ Trapéztorzítás (**△/▽)

A ferde szögű vetítésből adódóan torzult kép kézi korrigálása.

#### **Fényerő** 6

Megjeleníti a beállító csúszkát a fényerő értékének beállításához.

#### **<sup>9</sup> Kimerevít**

A vetített kép kimerevítéséhez.

#### **HDMI** 8

HDMI jelet jelenít meg.

(Ez a funkció nem működik, ha atermék nem rendelkezik HDMI csatlakozóval.)

#### **S-Video** 9

S-video jelet jelenít meg.

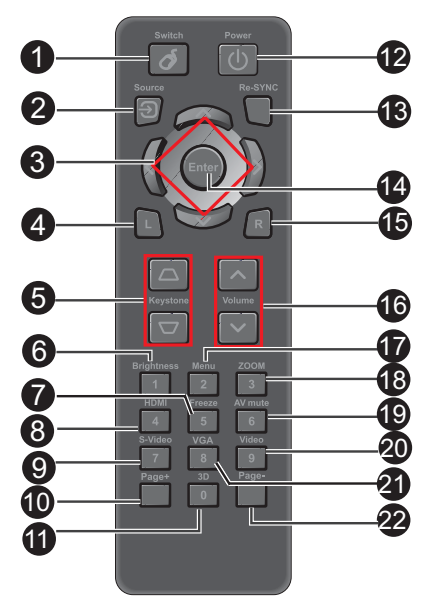

#### **Oldal + 10**

Felfelé lapoz aktív egér módban.

**3D** 11

A 3D funkció be- vagy kikapcsolása.

#### **Tápfeszültség** 12

Be-, illetve kikapcsolja a kivetítőt

#### **Újraszinkr.** 13

Automatikusan a bemeneti jelforráshoz szinkronizálja a kivetítőt.

#### **Enter** 14

Kiválasztás megerősítéséhez.

- **<sup>6</sup>** Jobb egér A jobb egérgomb funkcióját hajtja végre aktív egér módban.
- **<sup>6</sup>** Hangerő (ヘ/∨) Beállítja a hangerőt.

#### **Menü** 17

Megjeleníti a képernyőn megjelenő menüket.

#### **ZOOM** 18

Nagyítja vagy csökkenti a vetített kép méretét.

#### **AV némítás** 19

Ideiglenesen megszünteti az AV némítás funkciót. Csak az AV némítás gomb újbóli megnyomására történik meg a hang és kép visszaállítása. Bármely más gomb megnyomására a vetített kép rendellenessé válik és nem történik hang kibocsátása.

#### **Videó** 20

Videó jel megjelenítése.

#### **VGA** 21

A bemeneti forrás váltása a VGA1 és VGA2 között.

#### **Oldal -** 22

Lefelé lapoz aktív egér módban.

## **A távvezérlő használata egérként**

**A számítógép kezelésének képessége a távvezérlő segítségével több rugalmasságot ad a prezentációk során.**

- 1. Csatlakoztassa a kivetítőt a PC-hez vagy notebook számítógéphez egy USB-kábellel, mielőtt a távvezérlőt a számítógép egere helyett használná. Lásd: ["Számítógép](#page-15-1)  [csatlakoztatása" a következ](#page-15-1)ő [oldalon: 16](#page-15-1) a részletekért.
- 2. Állítsa a bemeneti jelforrást **VGA1** vagy **VGA2** értékre.
- 3. Nyomja meg a **Switch (Váltás)**  gombot a távvezérlőn, hogy egér módra válthasson, ha a képernyőmenü elemei túl közel vannak egymáshoz. Ikon jelenik meg a képen, ami jelzi az egér mód aktiválását.
- 4. Végezze el a kívánt egérműveleteket a távvezérlő segítségével.
	- A kurzor közvetlen mozgatásához nyomja meg a  $\triangle$ / $\blacktriangledown$ / $\blacktriangleleft$ / $\blacktriangleright$  gombot.
	- Nyomja meg az **L** gombot bal kattintáshoz.
	- Nyomja meg az **R** gombot jobb kattintáshoz.
	- $\blacksquare$  Ha normál üzemmódba kíván visszatérni, ismét nyomja meg a **Switch (Váltás)** gombot.

## <span id="page-12-0"></span>**Az elemek behelyezése**

- 1. Nyissa fel az elemtartó fedelét a jelzett irányban.
- 2. Helyezze be az elemeket az elemtartó rekesz belsejében jelzett ábra szerint.

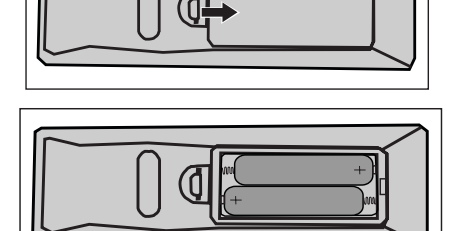

3. Zárja vissza az elemtartó fedelét.

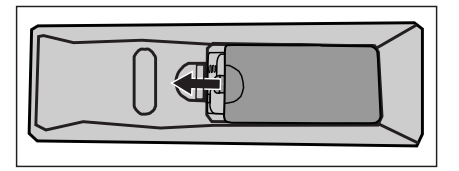

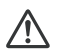

#### **Figyelem**

A nem megfelelő akkumulátor használata robbanásveszélyes. ■Az elhasznált elemektől az utasításokat betartva szabadulion meg. ■Az elem behelyezése előtt ellenőrizze a plusz és mínusz pólusok

irányát.

- *Az elemeket tartsa gyermekektől távol. Az elemek lenyelése esetén fennáll a halálos mérgezés veszélye.*
- *Ha huzamosabb ideig nem használja, akkor távolítsa el az elemeket a távvezérlőből.*
- *Ne dobja az elhasznált elemeket a háztartási szemétbe. Az elhasznált akkumulátoroktól a helyi szabályozást betartva szabaduljon meg.*
- *A nem megfelelően kicserélt elem robbanásveszélyes. Az összes elemet cserélje ki újakra.*
- *Az elemeket tűztől, víztől távol, sötét, hűvös és száraz helyen tárolja.*
- *Ha elemszivárgásra gyanakszik, törölje le a kifolyt anyagot, és helyezzen be új elemeket. Ha a kiszivárgó folyadék a testére vagy ruházatára kerül, vízzel végezzen alapos öblítést.*

## <span id="page-13-0"></span>**A távvezérlő használata**

Irányítsa a távvezérlőt a távvezérlő-érzékelőre, és nyomjon meg egy gombot.

A kivetítő kezelése elölről

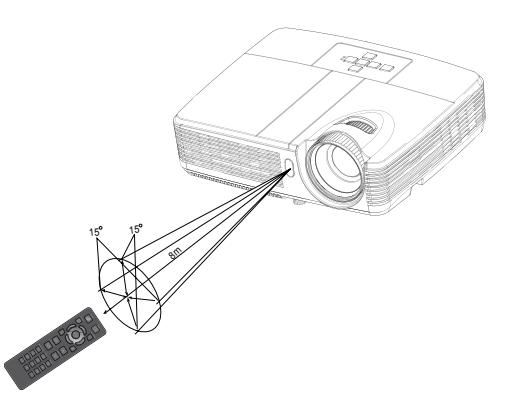

- *Előfordulhat, hogy a távvezérlő nem működik megfelelően, ha napfény vagy egyéb erős fény, pl. fénycsővilágítás éri a távvezérlő jelét fogadó érzékelőt.*
- *A távvezérlőt olyan helyről működtesse, ahol rálátása van a távvezérlő-érzékelőre.*
- *Ne ejtse le vagy rángassa a távvezérlőt.*
- *A távvezérlőt tartsa távol a szélsőségesen magas hőmérsékletű vagy páratartalmú helyektől.*
- *Ne hagyja, hogy víz jusson a távvezérlőre és ne tegyen nedves tárgyakat rá.*
- *Ne szerelje szét a távvezérlőt.*

# <span id="page-14-0"></span>**Csatlakoztatás**

Jelforrás csatlakoztatásakor ügyeljen a következőkre:

- 1. A csatlakoztatás előtt kapcsoljon ki minden készüléket.
- 2. Ügyeljen, hogy az adott forráshoz tartozó kábelt használja.
- 3. Ügyeljen a kábelek szoros csatlakoztatására.

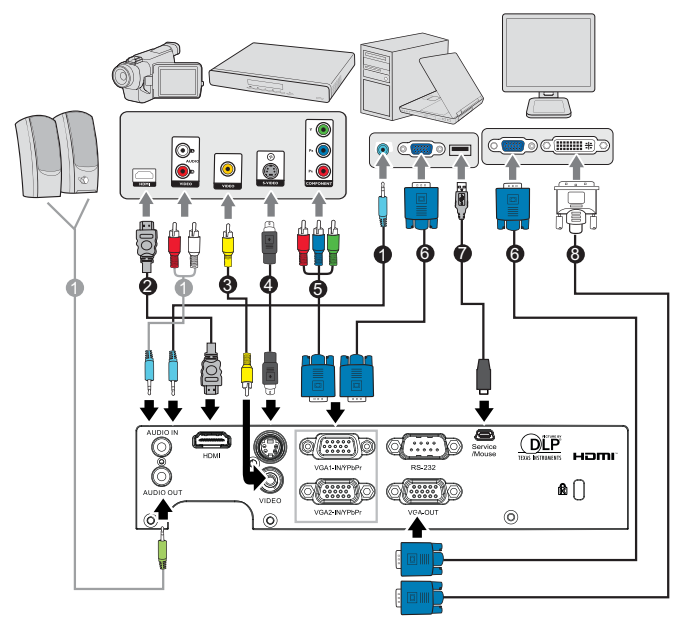

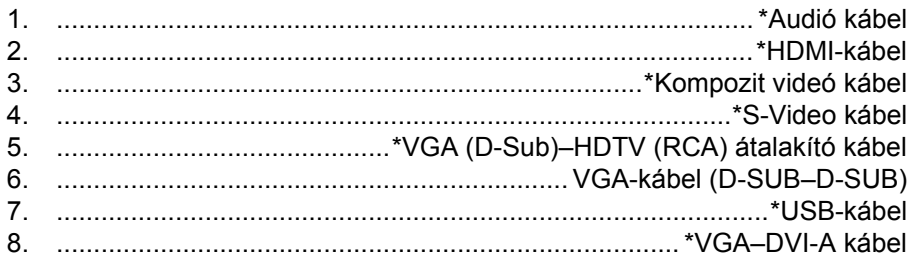

- *Az egyes országokban eltérő alkalmazások miatt a kiegészítők is eltérők lehetnek.*
- *(\*) Opcionális kiegészítő*

## <span id="page-15-0"></span>**Számítógép vagy monitor csatlakoztatása**

## <span id="page-15-1"></span>**Számítógép csatlakoztatása**

A kivetítő VGA bemenetekkel rendelkezik, amelyek lehetővé teszik a csatlakoztatását mind az IBM®-kompatibilis, mind a Macintosh® számítógépekhez. Mac adapterre van szükség, ha legacy verziójú Macintosh számítógéphez csatlakozik.

#### **A kivetítő csatlakoztatása asztali vagy hordozható számítógéphez.**

- 1. Fogja a csomag részét képező VGA kábelt és az egyik végét dugja a számítógépen a D-Sub kimeneti aljzatba.
- 2. Csatlakoztassa a VGA-kábel másik végét a kivetítőn a **VGA1-IN/YPbPr** vagy **VGA2-IN/YPbPr** jelbemeneti aljzatba.
- **Fontos**
	- Sok laptop esetében a külső videó port nem kapcsolódik be, amikor a kivetítőhöz csatlakoztatja. Általában az FN + F3 vagy a CRT/LCD billentyűkombináció kapcsolja fel/le a külső megjelenítőt. CRT/LCD feliratú vagy monitor szimbólummal ellátott funkcióbillentyűt keressen a laptopon. Nyomja meg az FN és a felirattal ellátott funkcióbillentyűt egyidejűleg. Segítségül hívhatja a laptop dokumentációját a kérdéses billentyűkombináció megtalálásában.

## **Monitor csatlakoztatása**

A prezentációt a vetítővásdznon kívül közelről is követni lehet egy monitoron, ha a kivetítő **VGA OUT** jelkimenetét összeköti egy külső monitorral VGA kábel segítségével az alábbi utasításoknak megfelelően:

#### **A kivetítő csatlakoztatása monitorhoz:**

- 1. A kivetítőt számítógéphez a ["Számítógép csatlakoztatása" a következ](#page-15-1)ő [oldalon: 16](#page-15-1) leírás szerint csatlakoztassa.
- 2. Fogjon egy alkalmas VGA kábelt (csak egy van a csomagban) és az egyik végét dugja a video monitor D-Sub bemenetére. Ha a monitor DVI csatlakozóval is rendelkezik, akkor használjon egy VGA DVI-A átalakító kábelt és csatlakoztassa a kábel DVI felületű végét a video monitor DVI bemenetéhez.
- 3. Csatlakoztassa a kábel másik végét a kivetítőn a **VGA OUT** aljzatba.

#### **Fontos**

 A **VGA OUT** kimenet csak akkor működik a kivetítőn, ha **VGA1-IN/ YPbPr** vagy **VGA2-IN/YPbPr** csatlakozást végeznek.

## <span id="page-16-0"></span>**Videó forráseszközök csatlakoztatása**

A kivetítőt számos videóforrához lehet csatlakoztatni, amelyek a következő kimenetek valamelyikével rendelkeznek:

- **HDMI**
- **Komponens videó**
- S-Video
- Video (kompozit)

A kivetítő és a videoforrás összekötésére a fenti csatlakozási módok közül csak egyet kell használni, azonban az egyes módszerek különböző szintű videominőséget szolgáltatnak. A választott módszer leginkább attól függ, hogy mely végződések állnak rendelkezésre mind a kivetítőn, mind a videoforráson, a következők szerint:

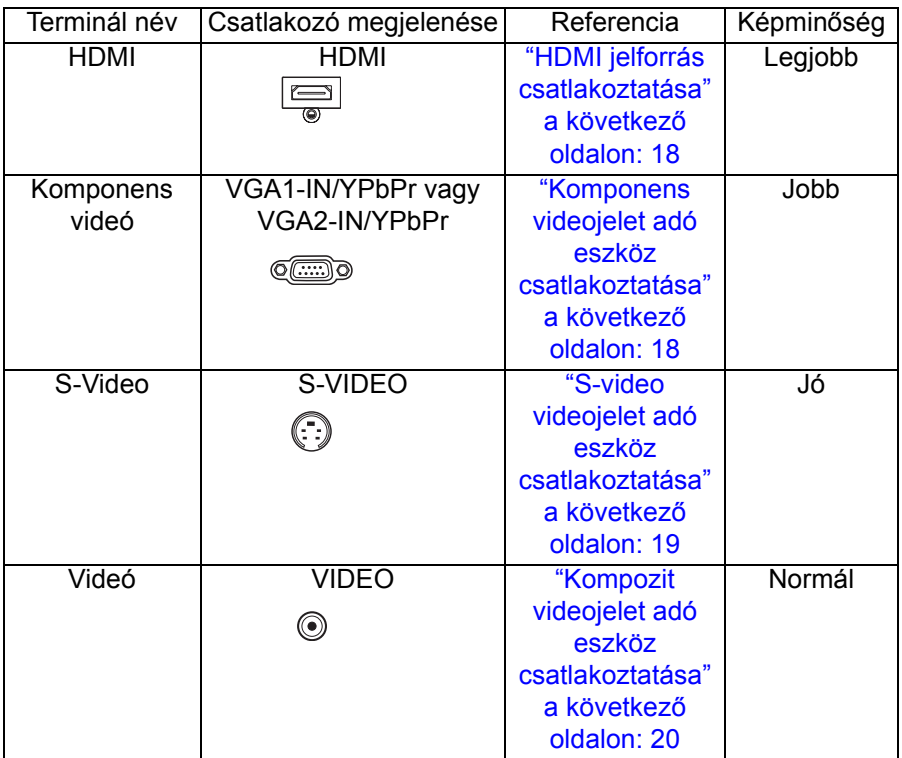

#### **Megjegyzés**

 *Nem minden típus rendelkezik HDMI bemeneti aljzattal. Csatlakoztatás előtt ellenőrizze a kivetítőt*

## **HDMI jelforrás csatlakoztatása**

Vizsgálja meg videó jelforrását, rendelkezik-e használaton kívüli HDMI kimeneti csatlakozókkal:

- Ha igen, használhatja a következő módszert.
- Ha nem, akkor más módszert kell találnia az eszköz csatlakoztatására.

#### **A kivetítő csatlakoztatása HDMI jelforráshoz:**

- 1. Csatlakoztassa egy HDMI-kábel egyik végét a HDMI forráseszköz HDMI kimeneti csatlakozójához.
- 2. A HDMI-kábel másik végét a kivetítőn lévő **HDMI** csatlakozóhoz csatlakoztassa.

## <span id="page-17-0"></span>**Komponens videojelet adó eszköz csatlakoztatása**

A jelet szolgáltató készüléken ellenőrizze, hogy vannak-e nem használt komponens videó kimenetei:

- Ha igen, használhatia a következő módszert.
- Ha nem, akkor más módszert kell találnia az eszköz csatlakoztatására.

#### **A kivetítő csatlakoztatása komponens videó jelet adó eszközhöz:**

- 1. Vegyen egy VGA (D-Sub) HDTV (RCA) átalakítókábelt, és a 3 RCA típusú csatlakozóval végződő végét csatlakoztassa a videójelet adó készüléken a komponens kimenetekre. A színek szerint párosítsa a csatlakozódugókat az aljzatokkal, zöldet a zöldbe, kéket a kékbe és pirosat a pirosba.
- 2. Csatlakoztassa a (D-Sub csatlakozóval rendelkező) kábel másik végét a kivetítőn a **VGA1-IN/YPbPr** vagy **VGA2-IN/YPbPr** jelbemeneti aljzatba.
- **Fontos**
	- Ha a kiválasztott videó képjel nem látható a vásznon, miután bekapcsolják a kivetítőt annak ellenére, hogy a helyes videó jelforrást választották ki, győződjön meg arról, hogy a videó forráseszköz be van kapcsolva és megfelelően működik. Ellenőrizze a jelkábelek helyes csatlakoztatását is.

## <span id="page-18-0"></span>**S-video videojelet adó eszköz csatlakoztatása**

A jelet szolgáltató készüléken ellenőrizze, hogy rendelkezik-e nem használt S-Video kimeneti csatlakozóalizattal:

- Ha igen, használhatja a következő módszert.
- Ha nem, akkor más módszert kell találnia az eszköz csatlakoztatására.

#### **A kivetítő csatlakoztatása S-Video jelet adó eszközhöz:**

- 1. Fogjon egy S-Video kábelt és az egyik végét dugja a videójelet adó készüléken az S-Video kimeneti aljzatba.
- 2. Csatlakoztassa az S-Video kábel másik végét a kivetítőn az **S-VIDEO** alizatba.

#### **Fontos**

- Ha a kiválasztott videó képjel nem látható a vásznon, miután bekapcsolják a kivetítőt annak ellenére, hogy a helyes videó jelforrást választották ki, győződjön meg arról, hogy a videó forráseszköz be van kapcsolva és megfelelően működik. Ellenőrizze a jelkábelek helyes csatlakoztatását is.
- Ha a projektor és a S-Video videójelet adó készülék között már létrehozott komponens videó kapcsolatot, akkor a készülékhez nem kell újból csatlakozni S-Video használatával, mert ez egy szükségtelen második, gyengébb képminőségű kapcsolatot hoz létre. Lásd: ["Videó forráseszközök csatlakoztatása" a következ](#page-16-0)ő [oldalon: 17](#page-16-0) a részletekért.

## <span id="page-19-0"></span>**Kompozit videojelet adó eszköz csatlakoztatása**

A jelet szolgáltató készüléken ellenőrizze, hogy vannak-e nem használt kompozit videó kimenetei:

- Ha igen, használhatja a következő módszert.
- Ha nem, akkor más módszert kell találnia az eszköz csatlakoztatására.

#### **A kivetítő csatlakoztatása kompozit videójelet adó eszközhöz:**

- 1. Fogjon egy videókábelt és az egyik végét dugja a videójelet adó készüléken a videó kimeneti aljzatba.
- 2. Csatlakoztassa a videokábel másik végét a kivetítőn a **VIDEO** aljzatba.
- **Fontos**
	- Ha a kiválasztott videó képjel nem látható a vásznon, miután bekapcsolják a kivetítőt annak ellenére, hogy a helyes videó jelforrást választották ki, győződjön meg arról, hogy a videó forráseszköz be van kapcsolva és megfelelően működik. Ellenőrizze a jelkábelek helyes csatlakoztatását is.
	- Az eszközt csak akkor csatlakoztassa a kompozit videó kapcsolattal, ha sem a komponens videó sem az S-Video bemenetek nem elérhetőek. Lásd: ["Videó forráseszközök csatlakoztatása" a](#page-16-0)  következő [oldalon: 17](#page-16-0) a részletekért.

# <span id="page-20-0"></span>**Kezelés**

## <span id="page-20-1"></span>**A kivetítő be- és kikapcsolása**

## **A kivetítő bekapcsolása:**

- 1. Szorosan csatlakoztassa az AC tápkábelt és a jelkábel(eke)t.
- 2. A  $\circled{0}$  gomb megnyomásával kapcsolja be a kivetítőt. A kivetítő bemelegedéséhez kb. egy perc szükséges.
- 3. Kapcsolja be a jelforrást (számítógép, noteszgép, DVD stb.) A kivetítő automatikusan érzékeli a forrást.
	- Ha egyszerre több jelforrást csatlakoztat a kivetítőhöz, használja a kivetítőn lévő **SOURCE** gombot vagy a távvezérlő **Source** gombját a kívánt forrás kiválasztásához, illetve nyomja meg a kívánt forrásgombot a távvezérlőn.

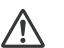

- **Figyelem** ■ Ne nézzen az objektívbe, ha a lámpa világít. Ez a szeme maradandó károsodását okozhatja.
- A gyújtópont magas hőmérsékletet közvetít. A tűzveszély elkerülése érdekében ne helyezzen tárgyakat a közelébe.

## **A kivetítő kikapcsolása:**

- 1. Nyomia meg a  $\circled{b}$  gombot a kivetítő lámpájának kikapcsoláshoz. A képen megjelenik az üzenet: "Kikapcsolja? Nyomja meg újra az üzemkapcsoló gombot.".
- 2. A megerősítéshez nyomia meg újra a dombot.
	- A ventilátorok tovább működnek a hűtés biztosítása érdekében.
	- Amikor a táp LED folyamatos kék színre vált, azt jelenti, hogy a kivetítő átváltott a készenléti módba.
	- Ha a kivetítőt újra be kívánja kapcsolni, várnia kell, amíg a hűtési ciklus befejeződik és a kivetítő készenléti állapotba lép. Miután a kivetítő készenléti módba lépett, nyomja meg a (b) gombot a kivetítő újraindításához.
- 3. Húzza ki a kivetítő AC tápkábelét az elektromos csatlakozóaljzatból és a kivetítőből.
- 4. Kikapcsolása után ne kapcsolja be azonnal a kivetítőt.

## <span id="page-21-0"></span>**A kivetített kép magasságának beállítása**

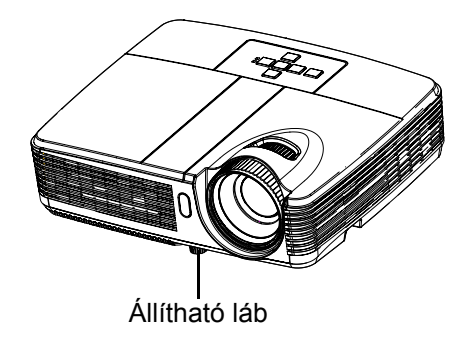

A kivetítő állítható lábbal van felszerelve a kivetített kép magasságának beállításához. A kép megemeléséhez vagy leeresztéséhez forgassa az állítható lábat a kép magasságának finombeállításához.

#### **Megjegyzés**

 *A kivetítő sérülésének elkerülése érdekében győződjön meg arról, hogy az állítható láb teljesen visszahúzódott helyzetben van, mielőtt áthelyezné a kivetítőt vagy behelyezné hordtáskájába.*

## <span id="page-21-1"></span>**A nagyítás és fókusz beállítása**

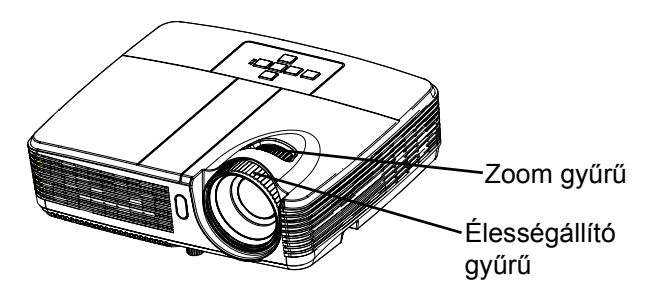

- 1. Az élességállító gyűrű forgatásával tegye élessé a képet. Az élességállításhoz állókép használata javasolt.
- 2. A zoom gyűrű forgatásával állítsa be a kép méretét.

## <span id="page-22-0"></span>**A vetített kép méretének beállítása**

A vetítővászon mérete, valamint a vetítési távolság az alábbi ábrán és táblázatban látható.

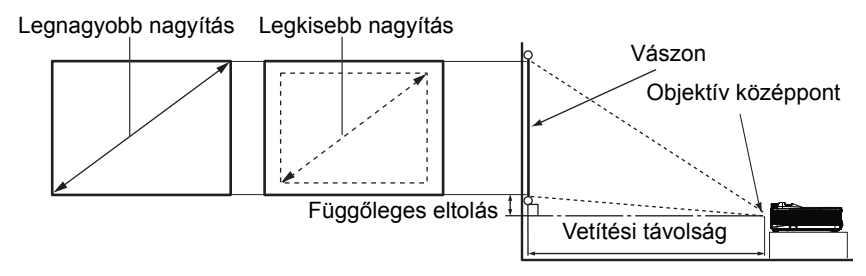

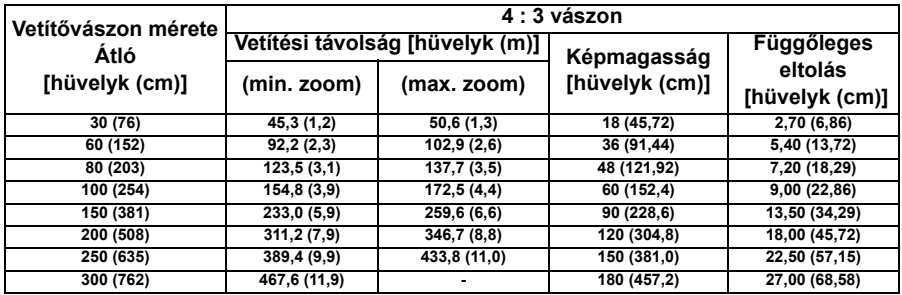

- *A kivetítőt vízszintesen helyzze el. A nem teljesen vízszintes helyzetben történő használat a meleg felgyülemlését és a kivetítő károsodását okozhatja.*
- *A kivetítő oldalai legalább 30 cm-re legyenek a környező tárgyaktól. Ne használja a kivetítőt füstös környezetben. A füst lecsapódhat a fonotosabb*
- *részegységeken és megrongálhatja a kivetítőt vagy leronthatja teljesítményét.*
- *A különleges telepítést, pl. a mennyezetről történő függesztést illetően érdeklődjön kereskedőjénél.*

## <span id="page-23-0"></span>**A menü használata**

A kivetítő több nyelven is elérhető, képen megjelenő beállító menüje segítségével beállíthatja a képet és megváltoztathatja a beállításokat.

## **Üzemeltetés**

- 1. Nyomja meg a **MENU** gombot a kivetítőn vagy a **Menu** gombot a távvezérlőn az OSD menü megielenítéséhez.
- 2. Az OSD menü megjelenésekor a ▲/▼ gombok segítségével választhat a főmenü pontjai közül.
- 3. A főmenü megfelelő menüpontjának kiválasztása után nyomja meg a gombot, hogy az almenükben megadja a beállításokat.
- 4. A  $\triangle$ / $\blacktriangledown$  gombok segítségével válasszon menüpontot, és a  $\blacktriangleleft$ / $\blacktriangleright$  gomb segítségével módosítsa a beállításokat.
- 5. Nyomja meg a **MENU** gombot a távvezérlőn vagy a **Menu** gombot a távvezérlőn, és a képen visszatér a főmenü.
- 6. Az OSD menüből történő kilépéshez nyomja meg újra a **MENU** gombot a kivetítőn vagy a **Menu** gombot a távvezérlőn. Az OSD menü bezáródik, és a kivetítő automatikusan menti az új beállításokat.

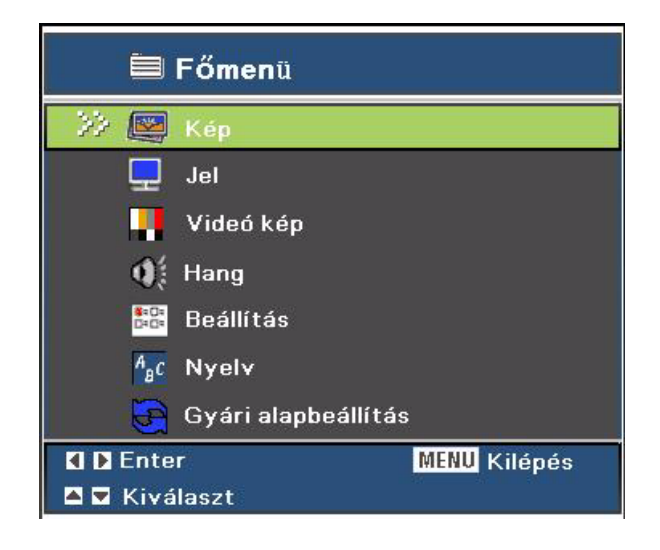

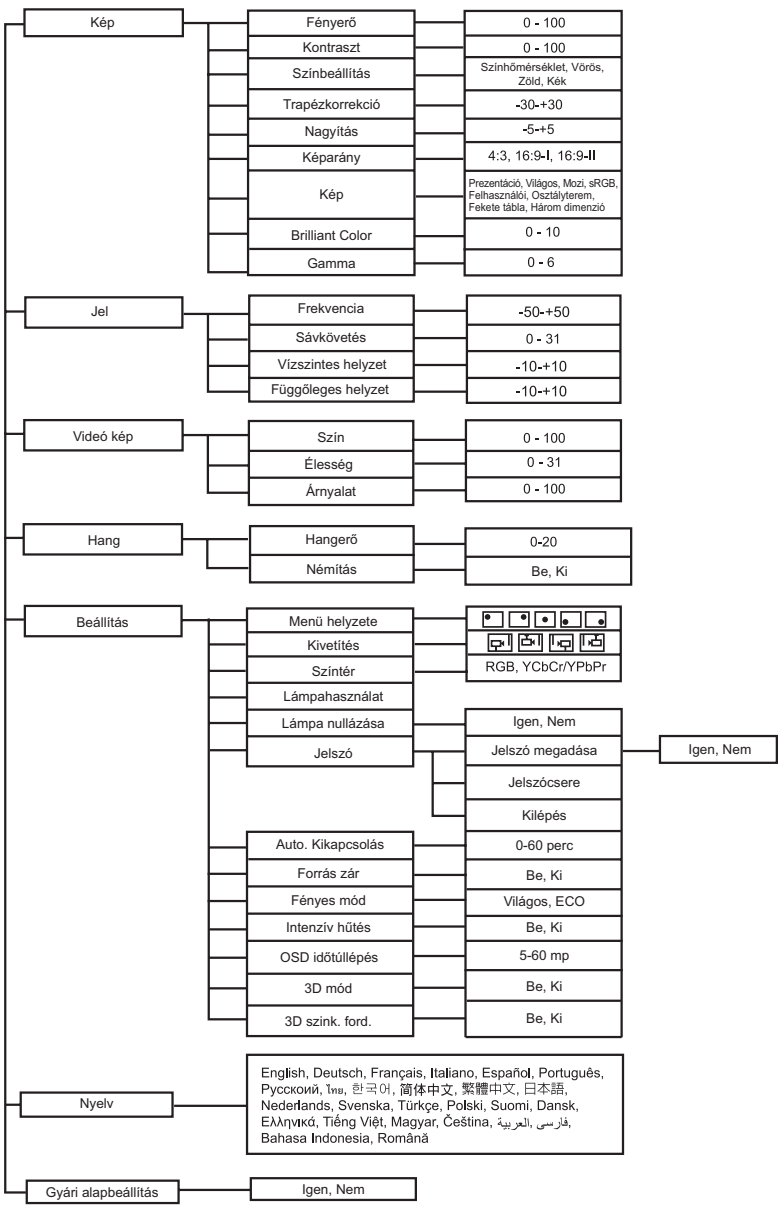

## **Kép**

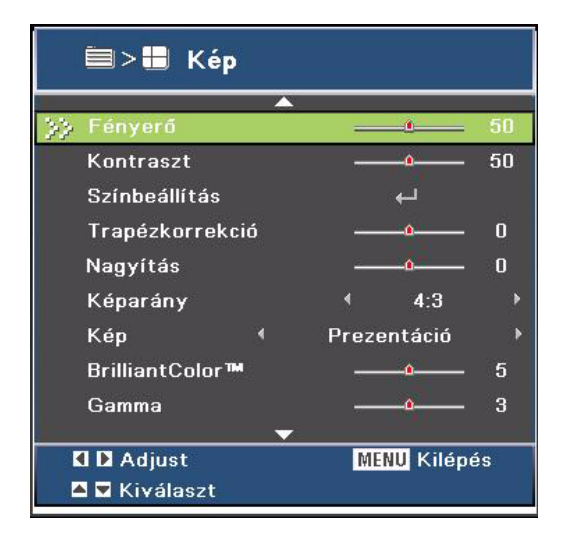

#### **Fényerő**

A kép fényerejének növeléséhez vagy csökkentéséhez.

#### **Kontraszt**

A világos és sötét részek közötti különbség mértékét módosítja.

#### **Színbeállítás**

Beállítja a színhőmérsékletet. Magas hőmérsékleten a kép hűvösebbnek, alacsonyabb hőmérsékleten pedig melegebbnek tűnik. A "User" (Felhasználói) kiválasztásval a 3 alapszín (Vörös, Zöld, Kék) intenzitását külön-külön módosíthatja a színhőmérséklet személyre szabása érdekében.

#### **Trapézkorrekció**

A ferde szögű vetítésből adódóan torzult kép kézi korrigálása.

#### **Nagyítás**

Nagyítja/kicsinyíti a képet.

#### **Képarány**

Ezt a funkciót a kívánt képméretarány kiválasztására használja.

SVGA típusok esetében:

- 4:3 Megtörténik a bemeneti jelforrás átméretezése 800 x 600 képpontra.
- 16:9-I: Megtörténik a bemeneti jelforrás átméretezése 800 x 450 képpontra.
- 16:9-II: Megtörténik a bemeneti jelforrás átméretezése 800 x 480 képpontra (800 x 600 látható).

XGA típusok esetében:

- 4:3 Megtörténik a bemeneti jelforrás átméretezése 1024 x 768 képpontra.
- 16:9-I: Megtörténik a bemeneti jelforrás átméretezése 1024 x 576 képpontra.

■ 16:9-II: Megtörténik a bemeneti jelforrás átméretezése 1024 x 614 képpontra (1024 x 768 látható).

#### **Kép**

Számos előre beállított gyári érték áll rendelkezésre, amelyeket különféle képtípusokhoz optimalizáltak.

- Prezentáció: Számítógéphez vagy noteszgéphez.
- Világos: Világosabb környezethez.
- Mozi: házi-mozihoz.
- sRGB: Szabványos PC-s színmegjelenítéshez.
- Felhasználói: a felhasználói beállítások mentéséhez.
- Osztályterem: tanteremben történő vetítéshez.
- Fekete tábla: fekete vetítővászonhoz.
- Három dimenzió: 3D-s videók megtekintéséhez.

#### **Brilliant Color**

Beállítja a Brilliant Color értéket az expozíciós tartomány bővítéséhez és kiemeli a részleteket a szemcsézettségtől mentes képhez.

#### **Gamma**

A sötét háttér megjelenítését szabályozza. Nagyobb gamma mellett a sötétebb jelenetek fényesebbnek tűnnek.

#### **Megjegyzés**

■ Gazdaságos készenlét (<1W) módban a VGA és az áthurkoló audió kábel csatlakozója nem *működik.*

## **Jel**

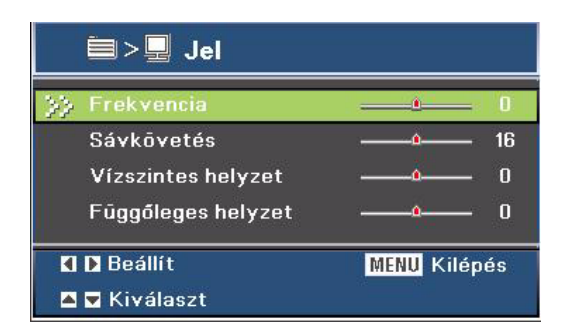

#### **Frekvencia**

A kivetítő időzítését a számítógéphez állítja.

#### **Sávkövetés**

A kivetítő fázisát a számítógéphez állítja.

#### **Vízszintes helyzet**

A képet balra vagy jobbra mozgatja a vetítési területen belül.

#### **Függőleges helyzet**

A képet fel vagy le mozgatja a vetítési területen belül.

## **Videó kép**

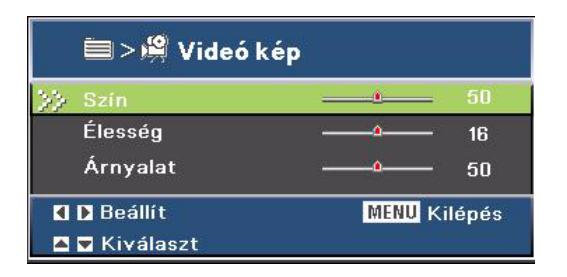

#### **Szín**

a videoképet a fekete-fehér és a teljesen telített színek között állítja be.

#### **Élesség**

A kép élesítéséhez vagy lágyításához.

#### **Árnyalat**

A színegyensúly állítása vörösebb vagy zöldebb felé.

## **Hang**

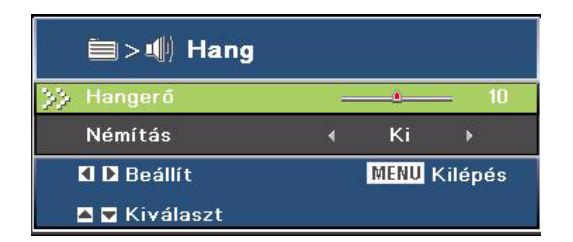

#### **Hangerő**

Beállítja a hangerőt.

#### **Némítás**

Ideiglenesen némítja a hangot.

## **Beállítás**

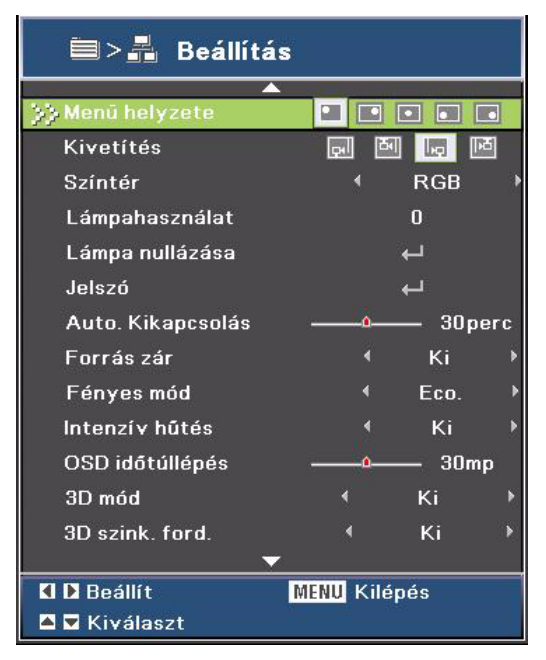

#### **Menü helyzete**

A menü helyzetének módosítása a képen.

#### **Kivetítés**

Lehetővé teszi a kép beállítását a kívetítő helyzetének megfelelően: normál vagy fejjel lefelé, a vászon előtt vagy mögött. A kép ennek megfelelő megfordítása.

#### **Színtér**

Válassza ki a megfelelő színmátrixot az RGB,YCbCr/YPbPr értékek közül.

#### **Lámpahasználat**

Jelzi, hogy mióta működik a lámpa (órákban kifejezve).

#### **Lámpa nullázása**

A lámpa használati idejét 0 órára állítja vissza.

#### **Jelszó**

A jelszó beállításához vagy módosításához. Ha a jelszófunkciót választják, a vetítéshez meg kell adnia a jelszót a kivetítő minden egyes bekapcsolása alkalmával. A jelszó alapértelmezett értéke **"Jobbra-Balra-Le-Fel"** (első alkalommal).

#### **Auto. kikapcsolás**

Beállítja a visszaszámlálás időközét. A visszaszámlálás elkezdődik, amikor a kivetítő nem kap bemeneti jelet. Ezután a kivetítő automatikusan kikapcsolódik, amint lejár az idő (perc).

#### **Forrás zár**

- Be: a kivetítő a megadott csatlakozót keresi meg.
- Ki: a kivetítő más jeleket fog keresni, ha az aktuális bemenő jel elveszett.

#### **Fényes mód**

- ECO: az "ECO" (Gazdaságos) lehetőséggel kiolthatia a vetítőlámpát, így csökkentheti az energiafogyasztást és akár 120%-kal növelheti a lámpa élettartamát.
- Világos: Válassza a "Világos" lehetőséget a fényerő növeléséhez.

#### **Intenzív hűtés**

E funkció választásakor a ventilátorok maximális sebesség mellett, folyamatosan működnek a hatékony hűtés érdekében, ha nagy magasságban használják.

#### **OSD időtúllépés**

Az OSD menü visszaszámlálás időtartama (üresjáratban, mp).

#### **3D mód**

- Be: A 3D funkció engedélyezése.
- Ki: A 3D funkció letiltása

Ha a 3D szink. beállítása "On" (Be), a bemeneti jelforrás, illetve műsorsugárzás beállításai a következők legyenek:

- 1. S-VIDEO és VIDEO bemeneti forrás esetébe a jeltípus NTSC (60) legyen.
- 2. Számítógépes bemeneti forrás esetében a hardver- és szoftverkövetelmények a következők: Windows 7 operációs rendszer, 3D videó és professzionális 3D videolejátszó szoftverek. A számítógép kimeneti frekvenciája 120 Hz és a grafikuskártya legalább NVIDIA 9800 legyen.

#### **3D szink. ford.**

- Be: a bal és a jobb kép tartalmának megfordítása.
- Ki: alapértelmezett képkocka tartalom.

## **Nyelv**

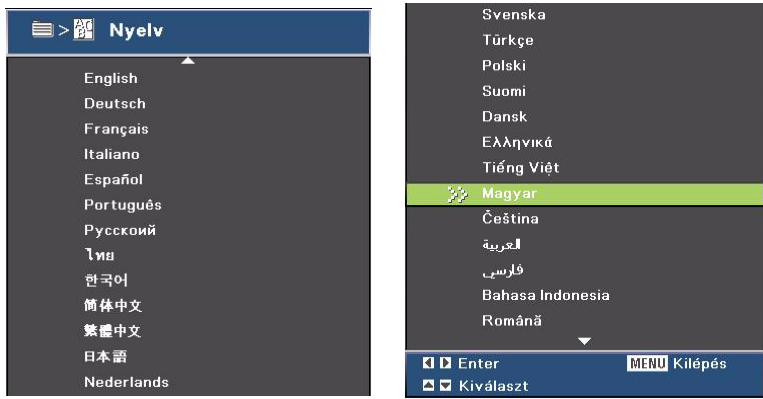

Válassza ki a képen megjelenő menü nyelvét.

## **Gyári alapbeállítás**

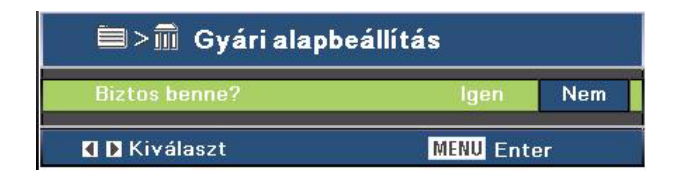

A beállítások visszaállítása a gyári alapértékre.

# <span id="page-32-0"></span>**Függelék**

## <span id="page-32-1"></span>**Lámpacsere**

Az idő múlásával a kivetítő lámpájának fényereje fokozatosan csökken és a lámpa egyre törékenyebbé válik. A figyelmeztető üzenet megjelenésekor ajánlott kicserélni a lámpát. Ne kísérelje meg saját maga kicserélni a lámpát. Bízza a cserét képzett szakemberre.

- *A lámpa közvetlenül a kivetítő kikapcsolását követően rendkívül forró. Ha megérinti a lámpát, megégetheti az ujját. A lámpa cseréjekor várjon legalább 45 percet, amíg lehűl.*
- *Soha ne érintse meg a lámpa üvegből készült részeit. A lámpa felrobbanhat a nem megfelelő kezelés esetén. Idetartozik a lámpa üvegfelületének érintése is.*
- *A lámpa élettartama a lámpa típusától és a használat környezetétől függően eltérhet. Nincs garancia arra, hogy minden lámpa életciklusa ugyanakkora. Bizonyos lámpák hamarabb meghibásodnak vagy érik el életciklusuk végét, mint más, azonos lámpák.*
- A lámpa vibrálás, ütés vagy elhasználódás miatt felrobbanhat. A robbanásveszély mértéke *attól függ, hogy milyen környezetben vagy körülmények között használják a kivetítőt és a lámpát.*
- *Viseljen védőkesztyűt és védőszemüveget a lámpa javítása vagy leválasztása közben.*
- *A gyakrabb be- és kikapcsolás megrongália a lámpát és lerövidítheti a lámpa élettartamát. Várjon legalább 5 percig a kivetítő kikapcsolásáig, miután bekapcsolta azt.*
- *Ne működtesse a lámpát papír, textília és egyéb éghető anyag közelében, és ne takarja le ilyen anyagokkal.*
- *Ne működtesse a lámpát tűzveszélyes anyagot, pl. hígítót tartalmazó légkörben.*
- *Alaposan szellőztesse ki a területet vagy helyiséget, ha a lámpát oxigént tartalmazó légkörben működteti (a levegőben). Az ózon belégzése fejfájást, hányingert, szédülést és egyéb tüneteket okozhat.*
- *A lámpa szervetlen higanyt tartalmaz. Ha a lámpa eltörik, a benne lévő higany a szabadba kerül. Azonal hagyja el a területet, ha a lámpa eltörik a kivetítő működése közben, és szellőztesse ki a területet legalább 30 percig, hogy elkerülje a higanygőz belégzését. Ellenkező esetben a felhasználó egészsége károsodhat.*
- 1. Kikapcsolja a kivetítőt.
- 2. Ha a kivetítő mennyezeti konzolra van felszerelve, távolítsa el.
- 3. Húzza ki a hálózati vezetéket.
- 4. Távolítsa el a csavart a lámpaburkolat oldalán. 1
- 5. Távolítsa el a burkolatot. 2
- 6. A lámpamodulban lazítsa meg a csavarokat. 3
- 7. Emelje fel a fogantyút és húzza ki a modult. 4
- 8. Helyezze be az új lámpamodult a kivetítőbe és húzza meg a csavarokat.
- 9. Helyezze vissza a lámpburkolatot és húzza meg a csavart.
- 10. Kapcsolja be a kivetítőt. Ha a lámpa nem kapcsolódik be a bemelegítés végén, próbálja meg újra beszerelni a lámpát.
- 11. Állítsa vissza a lámpa működési idejét. Lásd: "**Beállítás> Lámpa nullázása**" menü.

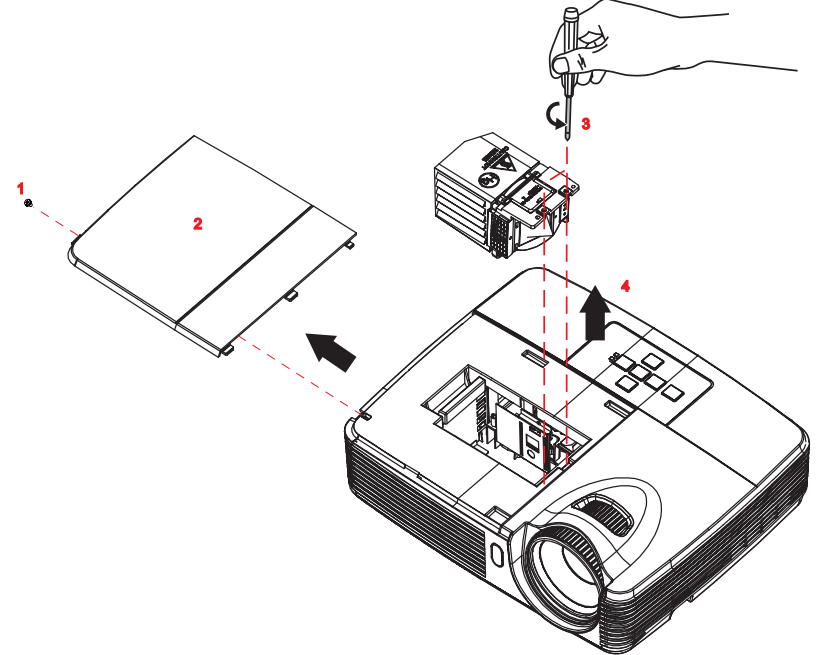

- *Az elhasznált lámpától a helyi szabályozást betartva szabaduljon meg.*
- *Ellenőrizze, hogy teljesen meg vannak-e húzva a csavarok. A laza csavarok sérülést vagy balesetet eredményezhetnek.*
- *Mivel a lámpa üvegből készült, ne ejtse el az egységet és ne karcolja meg az üveget.*
- *Ne használja újra a régi lámpát. Ellenkező esetben a lámpa felrobbanhat.*
- *Ne feledje kikapcsolni a kivetítőt és kihúzni az AC tápkábelét a lámpa cseréje előtt.*
- *Ne használja a kivetítőt eltávolított lámpaburkolattal.*

## <span id="page-34-0"></span>**Mennyezetre szerelés**

- 1. A kivetítő sérülésének elkerülése érdekében kérjük, használja az Optoma által ajánlott szerelőkészletet a felszereléshez.
- 2. Amennyiben harmadik fél által forgalmazott mennyezetre szerelő készletet kíván használni, győződjön meg arról, hogy a kivetítőt tartó konzol rögzítésére szolgáló csavarok megfelelnek az alábbi előírásokkal:
- Csavar típusa: M4\*3
- Maximális csavar hosszúság: 8mm
- Minimális csavar hosszúság: 6 mm

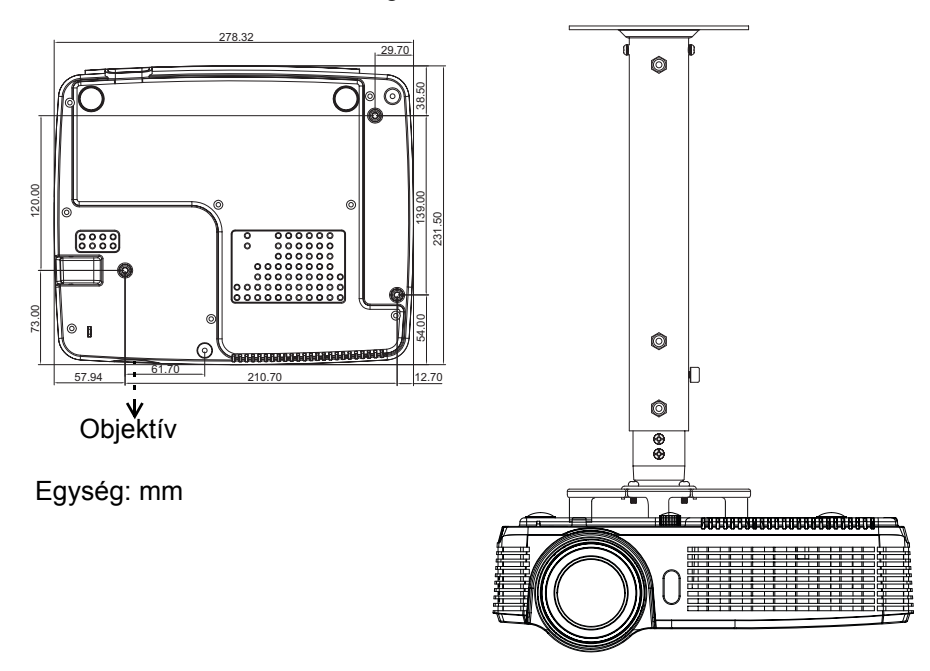

#### **Megjegyzés**

*Jegyezze meg, hogy a helytelen telepítés miatti sérülés érvényteleníti a garanciát.*

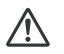

#### **Figyelem**

1.Ha más gyártótól vásárol mennyezetre szerelő konzolt, megfelelő méretű csavarokat használjon a kivetítő rögzítéséhez. A szerelőlemez vastagságától függően a csavar mérete eltérő lehet.

2.Győződjön meg arról, hogy a mennyezet és a kivetítő alja között legalább 10 cm távolság van.

3.A kivetítőt ne telepítse hőforrás közelében.

## <span id="page-35-0"></span>**Kompatibilitási módok**

## **Számítógép:**

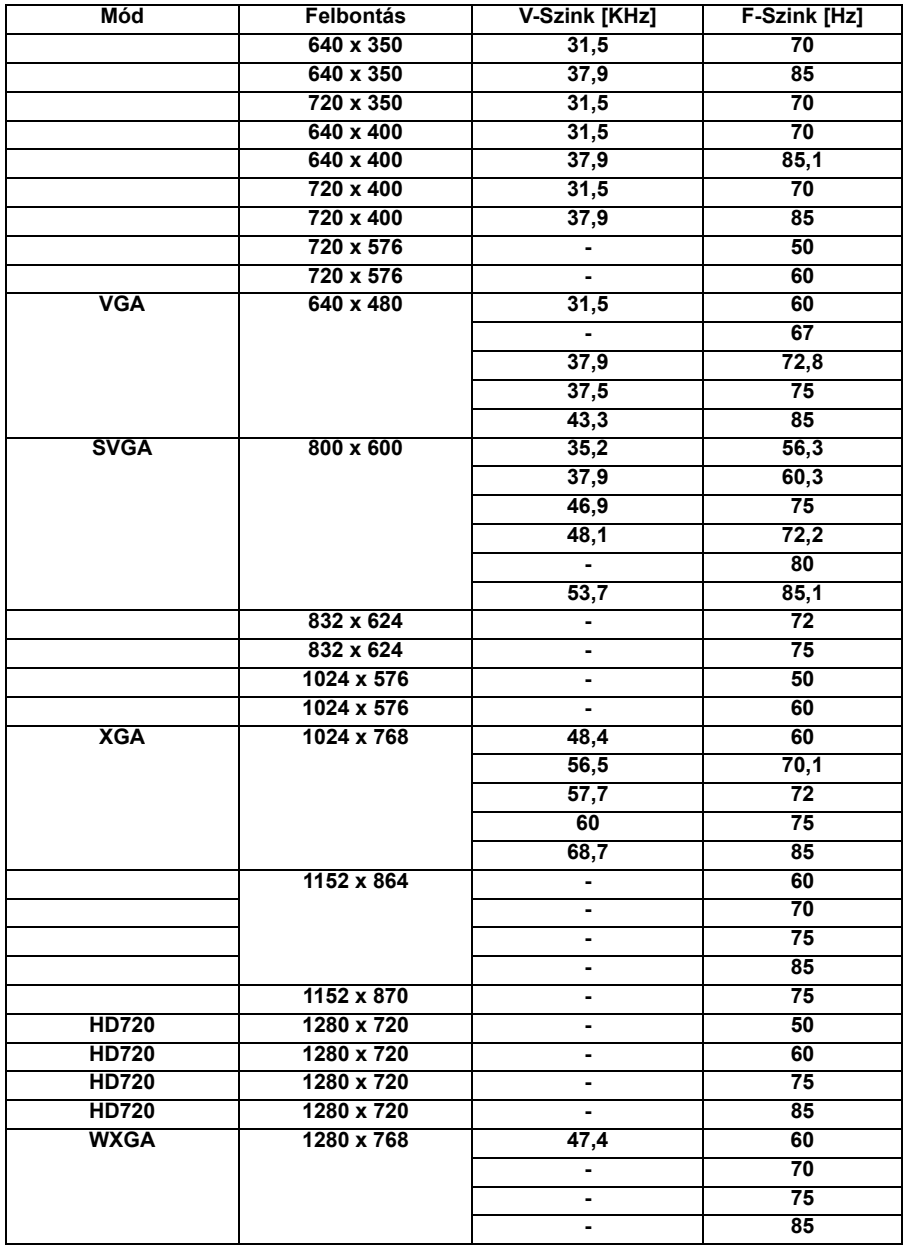

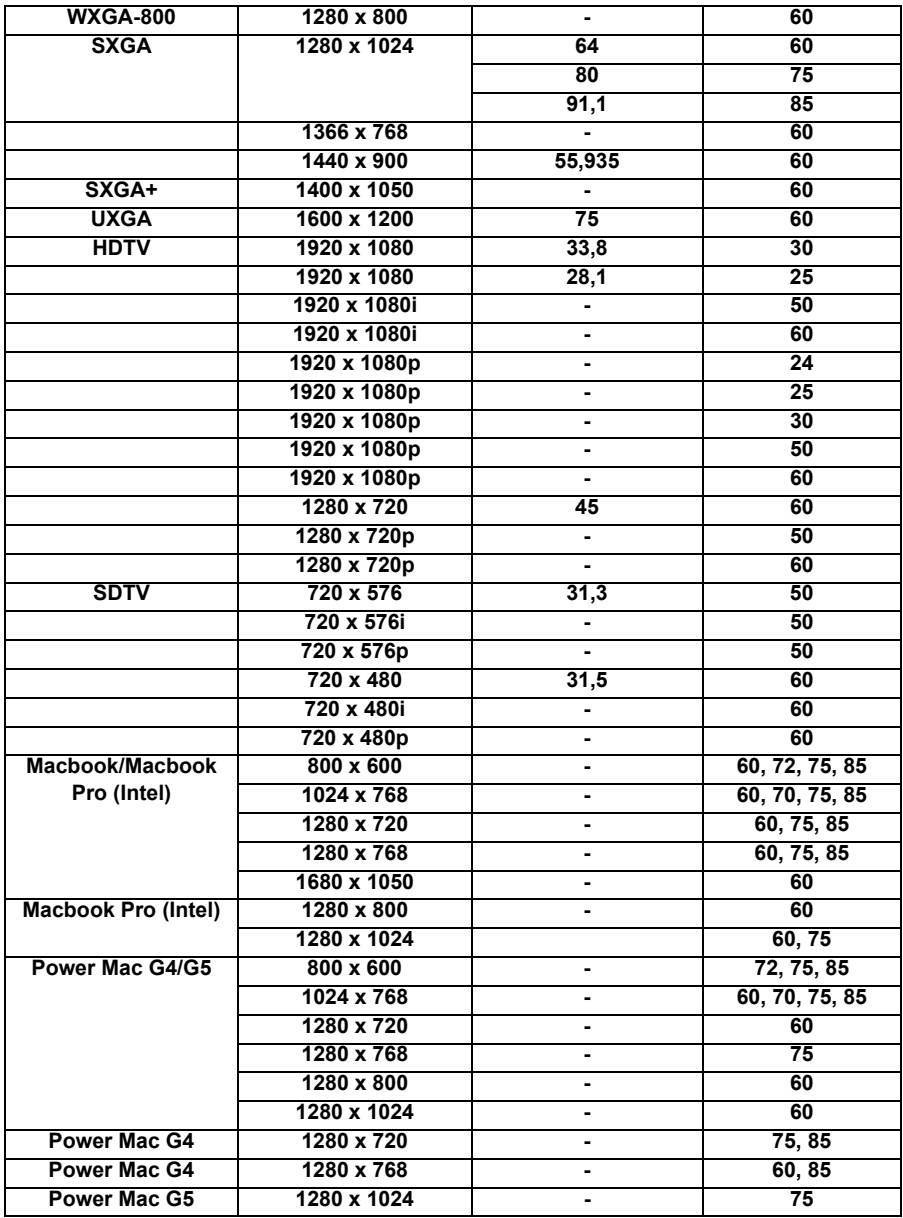

#### **Videó:**

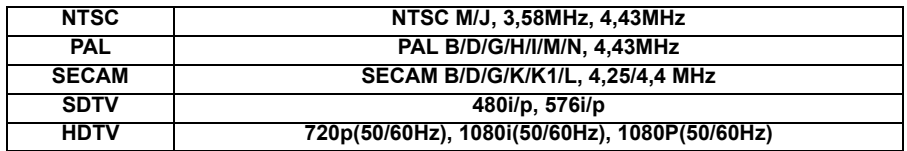

## <span id="page-38-0"></span>**RS232 parancsok és protokoll funkciólista RS232 csatlakozó érintkező-kiosztása**

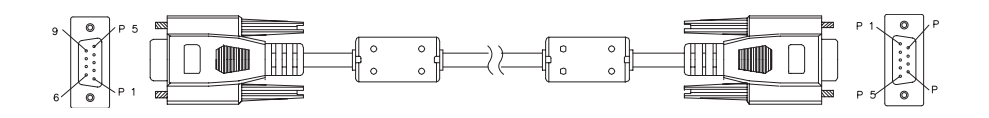

#### **9 érintkezős D-Sub**

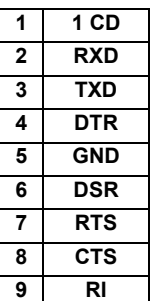

#### **Vezetéklista**

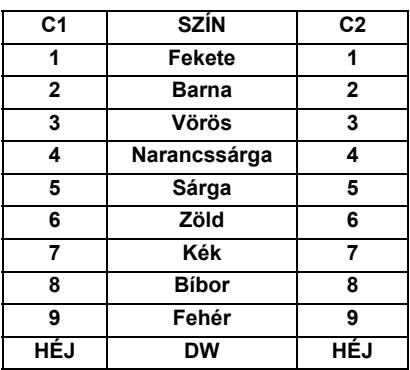

## **RS232 protokoll funkciólista**

Baud sebesség: 9600 Adatbitek: 8 Paritás: Nincs Stopbit: 1 Áramlás-szabályozás: Nincs UART16550 FIFO: Letiltva Kivetítő visszajelzés (Sikeres): P Kivetítő visszajelzés (Sikertelen): F XX=01-99, kivetítő azonosítója, XX=00 minden kivetítőre vonatkozik

- *Valamennyi ASCII-parancs után <CR> (kocsivissza-jel) van.*
- *ASCII-kódban a 0D a <CR> hexadecimális kódja.*

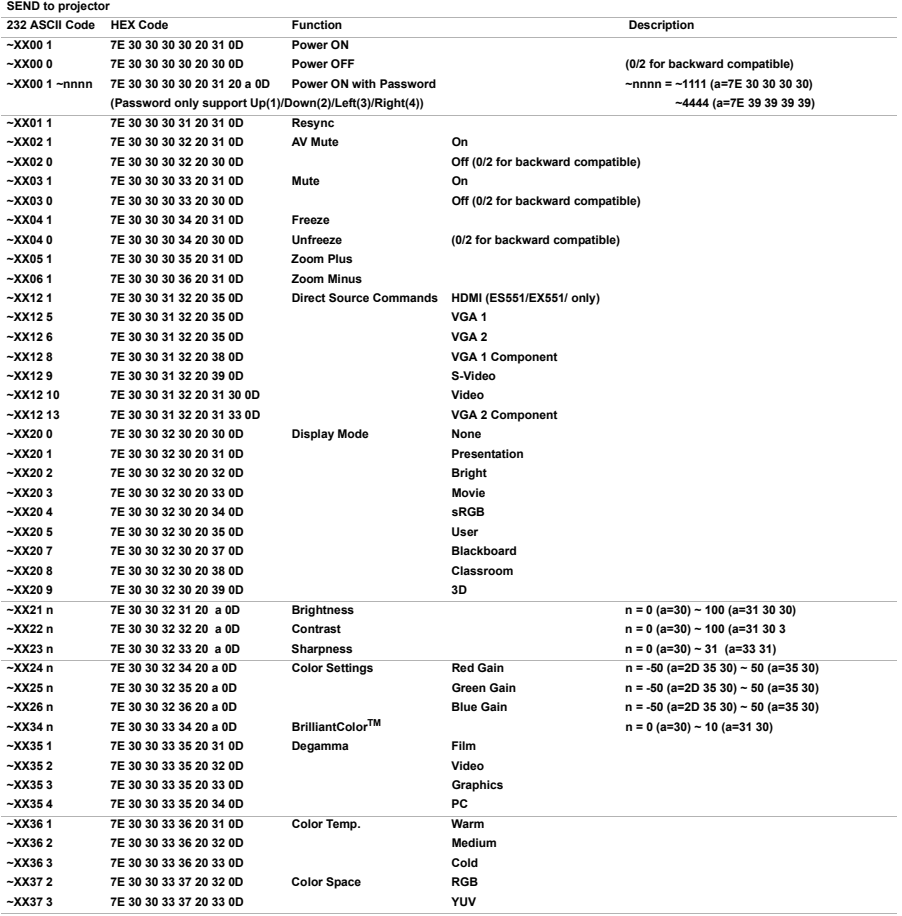

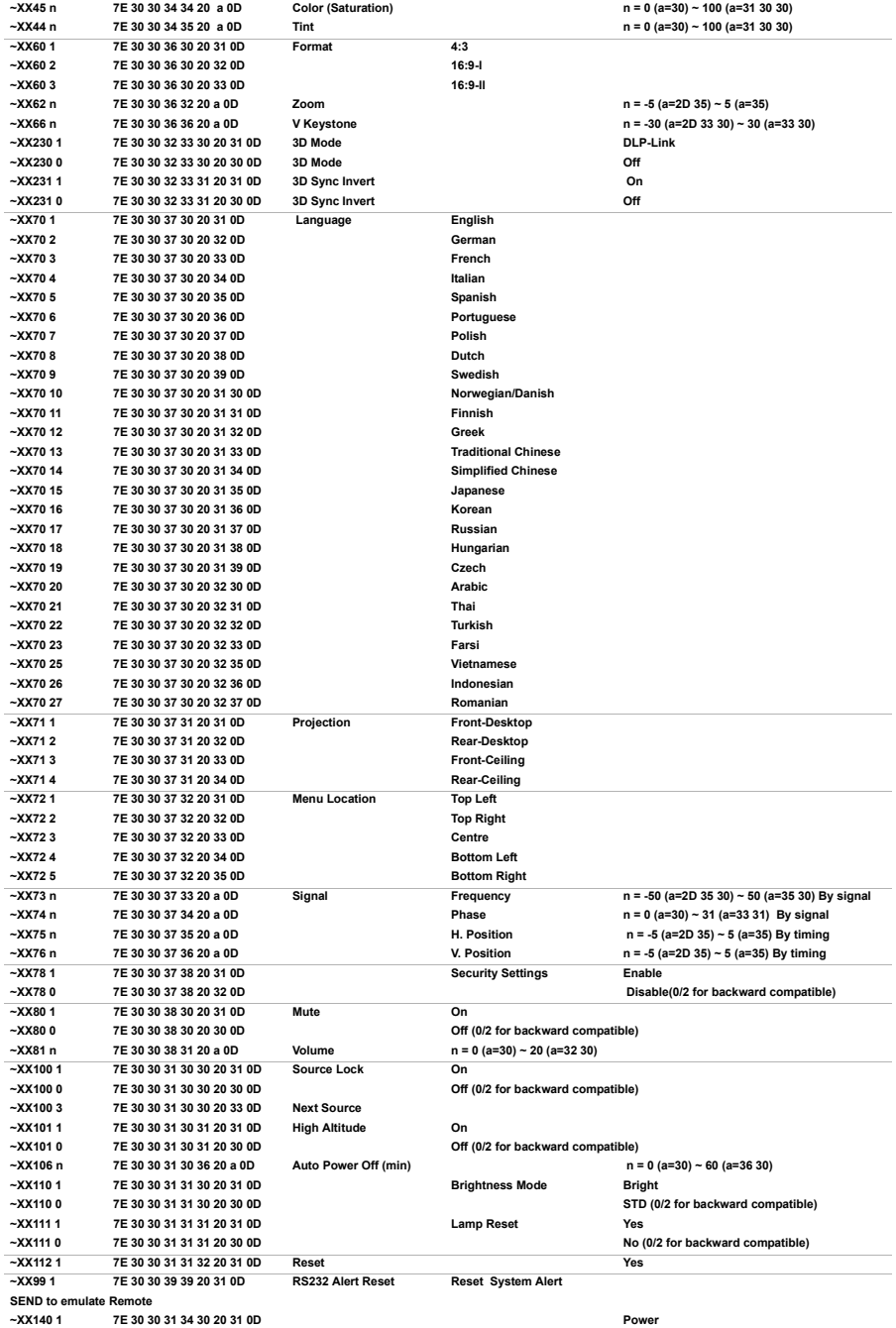

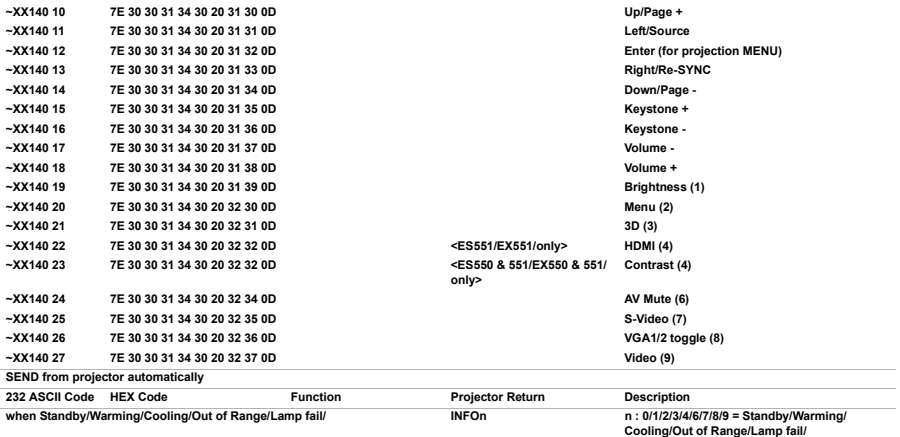

**Framily Correlation**<br>Fan Lock/Over Temperature/Lamp Hours<br>Running Out/Cover Open

Fan Lock/Over Temperature/Lamp Hours Running Out/Cover Open

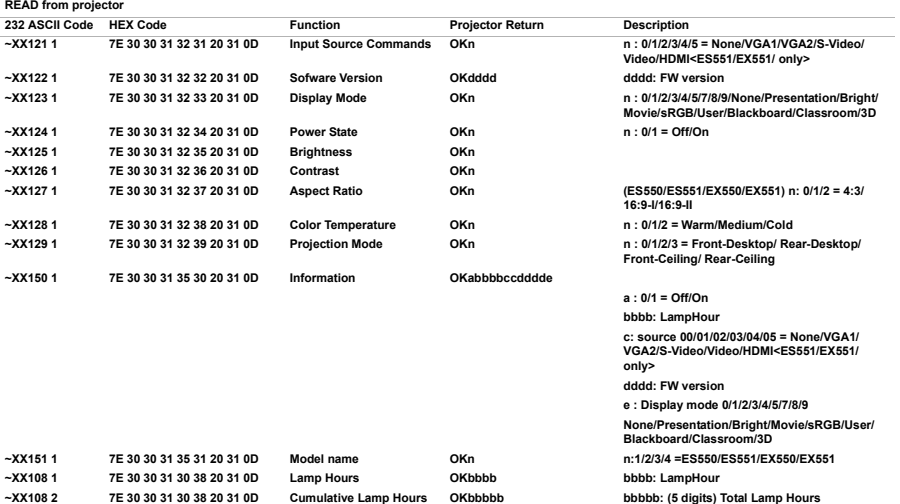

## <span id="page-42-0"></span>**Hibakeresés**

Mielőtt szervizbe küldené a kivetítőt, tekintse át az alábbi problémákat és megoldásokat. Ha a probléma továbbra is fennáll, akkor vegye fel a kapcsolatot a helyi viszonteladóval vagy szakszervizzel. Ezenkívül lásd: "A LED kijelző üzenetei".

## **Indítási problémák**

Ha nem kapcsolódnak be a fények:

- Ellenőrizze, hogy szorosan csatlakozik-e a tápkábel a kivetítőhöz, illetve egy működő konnektorhoz.
- Nyomia meg újra a főkapcsoló gombot.
- Húzza ki a tápkábel dugóját, várjon egy ideig, dugja be újra, majd nyomja meg újra a főkapcsoló gombot.

## **Képproblémák**

Ha a forráskeresés jelenik meg:

- Nyomja meg a **SOURCE** gombot a kivetítőn vagy a **Source** gombot a távvezérlőn egy aktív bemeneti forrás választásához.
- Győződjön meg arról, hogy a külső forráseszköz be van kapcsolva és csatlakozik.
- Számítógépes kapcsolat esetében győződjön meg arról, hogy a notebook számítógép külső videó csatlakozója be van kapcsolva. Lásd a számítógép kézikönyvét.

Ha a kép nem éles:

- A képernyőmenü megjelenítése közben állítson az élességállító gyűrűn. (A vetített kép méretének nem kell változnia. Amennyibe igen, Ön a zoomot állítja, nem az élességet.)
- Ellenőrizze a vetítőlencsét, hogy nem-e szorul tisztításra.

Ha számítógépes kapcsolat esetén a kép villódzik vagy labilis:

 Nyomja meg a **MENU** gombot a kivetítőn vagy a **Menu** gombot a távvezérlőn, lépjen a **Jel** elemre, és állítsa be a **Frekvencia** vagy **Sávkővetés** értékét.

## **Távvezérlő problémák**

Ha a távvezérlő nem működik:

- Győződjön meg arról, hogy a kivetítő elején lévő vevő és a távvezérlő között nincs semmiféle akadály. A távvezérlőt hatósugáron belül használja.
- Irányítsa a távvezérlőt a készülék elején lévő távvezérlő-érzékelőre.
- Irányítsa a távvezérlőt, hogy merőlegesen a kivetítőre nézzen, ne oldalra.

## **A LED kijelző üzenetei**

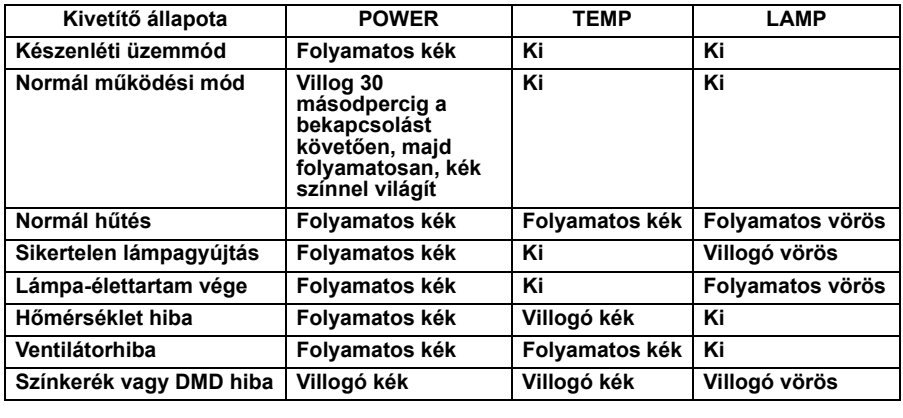

## <span id="page-44-0"></span>**Optoma globális képviseletek**

Szerviz- és támogatásai információkért vegye fel a kapcsolatot a helyi képviselettel.

#### **USA**

3178 Laurelview Ct. Fremont, CA 94538, USA **1888-289-6786** www.optomausa.com M services@optoma.com **Kanada** 5630 Kennedy Road, Mississauga, 28 905-361-2582 ON, L4Z 2A9, Canada <br> **■ 905-361-2581** www.optoma.ca **Services@optoma.com Services@optoma**.com **Europe** 42 Caxton Way, The Watford Business Park Watford, Hertfordshire, WD18 8QZ, UK  $\frac{1}{2}$  +44 (0) 1923 691 800 www.optoma.eu +44 (0) 1923 691 888 Service Tel: +44 (0)1923 691865 M service@tsc-europe.com **France** Batiment E **12 20 12 20** 81-83 avenue Edouard Vaillant **4** 433 1 41 46 94 35 92100 Boulogne Billancourt, France M savoptoma@optoma.fr **Spain** C/ Jose Hierro, 36 Of. 1C  $\frac{12}{10}$  +34 91 499 06 06 28522 Rivas VaciaMadrid, +34 91 670 08 32

#### **Spain**

#### **Deutschland**

D40549 Dusseldorf, <br>
a +49 (0) 211 506 66799

- Wiesenstrasse 21 W  $\frac{1}{2}$  +49 (0) 211 506 6670
	-
- Germany **info@optoma.de**

#### **Scandinavia**

PO.BOX 9515 3038 Drammen Norway

Lerpeveien 25 +47 32 98 89 90 3040 Drammen **All Property Advisor All Property Advisor All +47 32 98 89 99** Norway **info@optoma.no** 

#### **Latin America**

3178 Laurelview Ct. Fremont, CA 94538, USA **1888-289-6786** www.optoma.com.br www.optoma.com.mx

#### **Korea**

WOOMI TECH.CO.,LTD. 4F, Minu Bldg. 33-14, Kangnam-Ku,  $\frac{1}{2}$  +82+2+34430004 seoul,135-815, KOREA <br>■ +82+2+34430005

#### **Japan**

東京都足立区綾瀬 3-25-18 株式会社オーエスエム Minfo@osscreen.com サポートセンター :0120-46-5040 www.os-worldwide.com

#### **Taiwan**

5F., No. 108, Minchiuan Rd. **1888** +886-2-2218-2360 Shindian City, +886-2-2218-2313 www.optoma.com.tw asia.optoma.com

**Hong Kong**

Unit A, 27/F Dragon Centre, 79 Wing Hong Street, **187 Wing Hong Street**, 1980 Ming 2008 Cheung Sha Wan, <br>
a +852-2370-1222 Kowloon, Hong Kong www.optoma.com.hk

#### **China**

Taipei Taiwan 231, R.O.C. MIX services@optoma.com.tw

5F, No. 1205, Kaixuan Rd., **1205** +86-21-62947376 Changning District and B +86-21-62947375 Shanghai, 200052, China www.optoma.com.cn

## <span id="page-47-0"></span>**Szabályzatok és biztonsági előírások**

Ez a függelék a kivetítővel kapcsolatos, általános megjegyzéseket tartalmazza.

## *FCC nyilatkozat*

Ez a készülék bevizsgálásra került és megfelelt az FCC szabályok 15. részében foglalt B osztályú digitális eszközre vonatkozó határértékeknek. Ezeket a határértékeket úgy állapítottuk meg, hogy lakásban történő használat esetén megfelelő védelmet nyújtsanak a káros interferenciák ellen. Ez a készülék rádiófrekvenciás energiát állít elő, alkalmaz és sugároz ki, és, amennyiben felszerelése és használata nem az előírások és az útmutató szerint történik, káros interferenciát képes előidézni a rádiókommunikációban.

Arra azonban nincs garancia, hogy egy speciális telepítésben nem lép fel interferencia. Ha a készülék a ki- és bekapcsolásával bizonyíthatóan okozója valamilyen zavaró hatásnak, a készülék tulajdonosa a következő módszerek valamelyikét (vagy többet) alkalmazva megkísérelheti a hatás kiküszöbölését:

- A vevőantennát állítsa más irányba, vagy helyezze át
- Növelje a távolságot a berendezés és a vevőkészülék között.
- Csatlakoztassa a készüléket a vevő hálózati áramkörétől eltérő hálózati konnektorba
- Vagy kérje a kereskedő vagy egy tapasztalt rádió/TV szerelő segítségét.

## *Megjegyzés: Árnyékolt kábelek*

Minden más számítástechnikai eszközhöz való csatlakoztatás árnyékolt kábelekkel történik az FCC előírásoknak való megfelelés érdekében.

## *Figyelem*

A gyártó által nem engedélyezett változtatások vagy módosítások miatt a felhasználó elveszítheti a Federal Communications Commission (Szövetségi Távközlési Bizottság) által biztosított jogát, hogy ezt a kivetítőt működtesse.

## *Üzemi feltételek*

Ez a berendezés megfelel az FCC-szabályzat 15. részében foglaltaknak. A működtetésnek az alábbi két feltétele van:

1. A készülék nem okozhat káros zavart, és

2. A készüléknek minden zavart fogadnia kell, beleértve a nem kívánatos működést okozó zavarokat is.

## *Megjegyzés: Kanadai felhasználók*

Ez a B osztályú digitális készülék megfelel a kanadai ICES-003 szabványnak.

Remarque à l'intention des utilisateurs canadiens

Cet appareil numérique de la classe B est conforme à la norme NMB-003 du Canada.

Nyilatkozat az EU szabályok kielégítésérõl

- EMC irányelv 2004/108/EK (módosításokkal együtt)
- 2006/95/EK kisfeszültségű készülékekre vonatkozó irányelv
- R & TTE irányelv 1999/5/EK (ha a termék RF funkcióval rendelkezik)

#### *Utasítások az eszköz megfelelő selejtezését illetően*

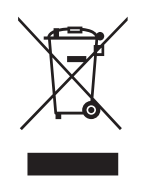

Az elektronikus berendezés kiselejtezése esetén ne dobja a lakossági szeméttárolóba. A minimális szennyezés és a környezet lehető legnagyobb mértékű védelme érdekében dolgozza fel újra.

## <span id="page-49-0"></span>**Távvezérlő**

#### **Tápfeszültség**

Be-, illetve kikapcsolja a kivetítőt.

#### **B gomb**

Dupla kattintás a bal egérgombbal.

#### **J gomb**

Dupla kattintás a jobb egérgombbal.

#### **Oldal +**

Lapozás fel művelet.

#### **Oldal -**

Lapozás le művelet.

#### Bevitel/← / Súgó?

← Megerősíti a választást.

? Megnyitja a Súgó menüt.

#### **Forrás**

A bemeneti jelek közötti váltáshoz való.

#### **Újraszinkr.**

Automatikusan a bemeneti jelforráshoz szinkronizálja a kivetítőt.

#### **Négyirányú gombok**

A négy iránygomb segítségével választhat az elemek között, illetve módosíthatja a választást.

#### **Trapézkorrekció +/-**

A ferde szögű vetítésből adódóan torzult kép kézi korrigálása.

#### **Volume +/-**

Beállítja a hangerőt.

#### **Fényerő**

Megjeleníti a beállító csúszkát a fényerő értékének beállításához.

#### **3D**

A 3D funkció be- vagy kikapcsolása. **Menü**

Megjeleníti a képernyőn megjelenő menüket.

#### **HDMI**

HDMI jelet jelenít meg.

(Ez a funkció nem működik, ha atermék nem rendelkezik HDMI csatlakozóval.)

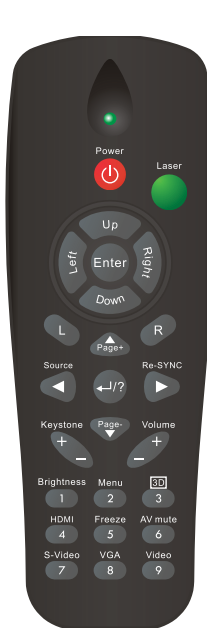

#### **Kimerevít**

A vetített kép kimerevítéséhez.

#### **AV némítás**

Ideiglenesen megszünteti az AV némítás funkciót. Csak az AV némítás gomb újbóli megnyomására történik meg a hang és kép visszaállítása. Bármely más gomb megnyomására a vetített kép rendellenessé válik és nem történik hang kibocsátása.

#### **S-Video**

S-video jelet jelenít meg.

#### **VGA**

A bemeneti forrás váltása a VGA1 és VGA2 között.

#### **Videó**

Videó jel megjelenítése.

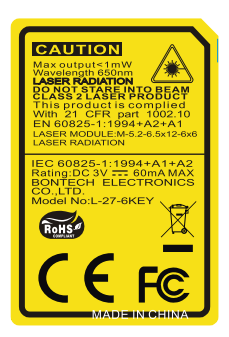